## Государственная система обеспечения единства измерений

Акционерное общество «Приборы, Сервис, Торговля»  $(AO \n<sub>W</sub>$ ПриСТ»)

**УТВЕРЖДАЮ** Главный метролог B<sub>O</sub> АО «ПриСТ» А.Н. Новиков августа 2017 г.  $10CK$ 

# ГОСУДАРСТВЕННАЯ СИСТЕМА ОБЕСПЕЧЕНИЯ ЕДИНСТВА ИЗМЕРЕНИЙ

# Мультиметры цифровые APPA 208, APPA 208B, APPA 506, APPA 506B

# МЕТОДИКА ПОВЕРКИ ПР-09-2017МП

г. Москва 2017 г.

Настоящая методика устанавливает методы и средства первичной и периодических поверок мультиметров цифровых АРРА 208, АРРА 208В, АРРА 506, АРРА 506В, изготавливаемых «APPA Technology Corporation», Тайвань.

Мультиметры цифровые (далее - мультиметры) APPA 208, APPA 208B, APPA 506, АРРА 506В предназначены для измерения напряжения постоянного и переменного тока, силы постоянного и переменного тока, электрического сопротивления постоянному току, электрической емкости, частоты напряжения переменного тока, частоты переменного тока и температуры.

Межповерочный интервал 1 год.

Периодическая поверка мультиметров в случае их использования для измерений (воспроизведения) меньшего числа величин или на меньшем числе поддиапазонов измерений, по отношению к указанным в разделе «Метрологические и технические характеристики» описания типа, допускается на основании письменного заявления владельца мультиметров, оформленного в произвольной форме. Соответствующая запись должна быть сделана в свидетельстве о поверке приборов.

#### 1 ОПЕРАЦИИ ПОВЕРКИ

Таблица 1 – Операции поверки

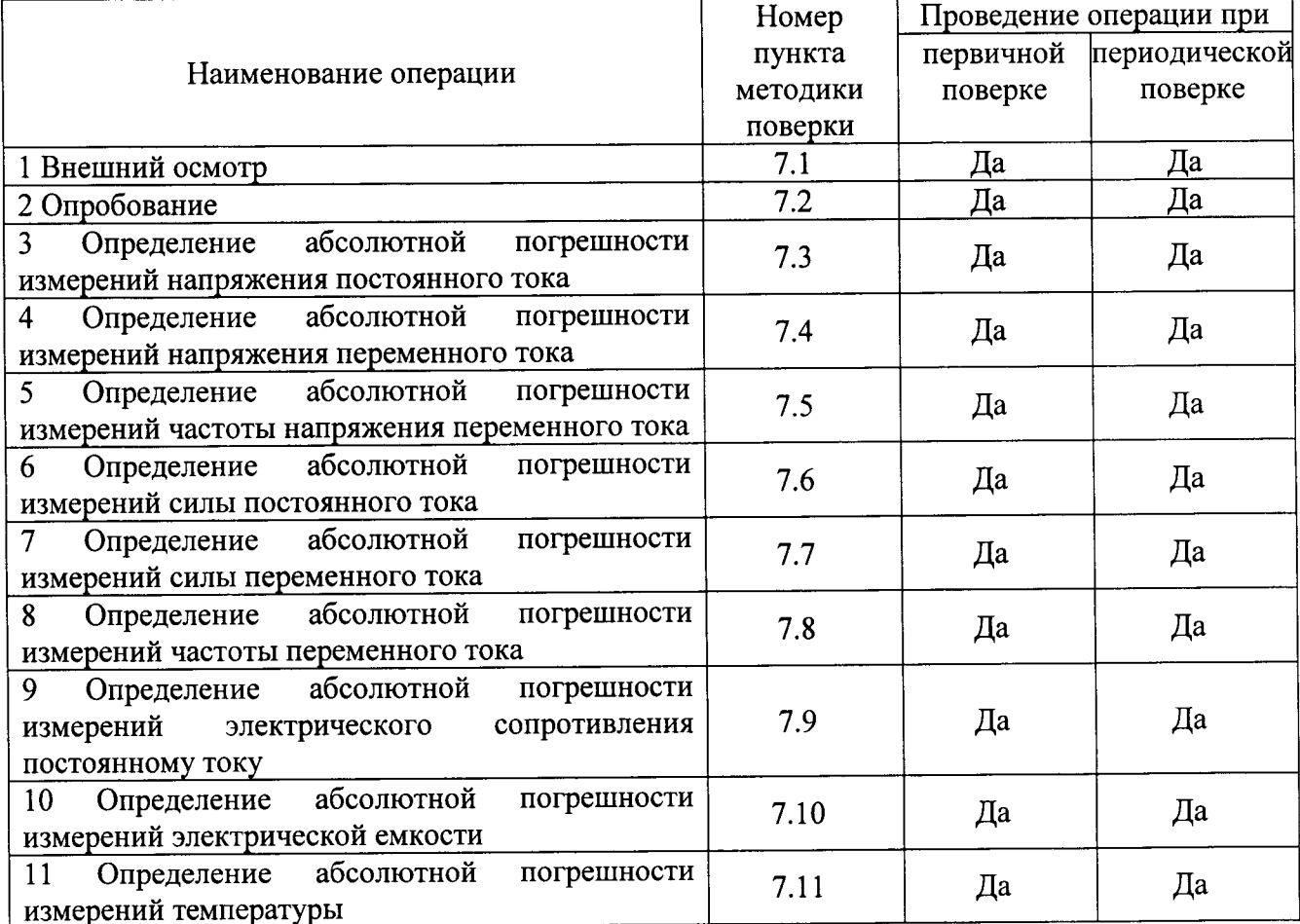

 $\frac{1}{2}$ 

## 2 СРЕДСТВА ПОВЕРКИ

2.1 При проведении поверки должны применяться средства поверки, перечисленные в таблицах 2 и 3.

2.2 Допускается применять другие средства поверки, обеспечивающие измерение значений соответствующих величин с требуемой точностью.

2.3 Все средства поверки должны быть исправны, поверены и иметь свидетельства (отметки в формулярах или паспортах) о поверке.

| Номер        |                                                                                                    |
|--------------|----------------------------------------------------------------------------------------------------|
| пункта       | Тип средства поверки                                                                                                    |
| $M\Pi$       |                                                                                                    |
|              |                                                                                                    |
| $7.3 - 7.11$ | Калибратор FLUKE 5522A. Погрешность воспроизведения напряжения постоян-<br>ного тока в диапазоне до 1000 В от $\pm 0.0011$ до $\pm 0.0018$ %; погрешность воспроиз-<br>ведения напряжения переменного тока в диапазоне до 1000 В от $\pm 0.0115$ до<br>$\pm 0.025$ %; погрешность воспроизведения силы постоянного тока от $\pm 0.01$ до<br>$\pm 0.1$ %; погрешность воспроизведения силы переменного тока от $\pm 0.04$ до<br>$\pm 0.12$ %; погрешность воспроизведения сопротивления постоянному току<br>от ±0,0028 до ±0,025 %; погрешность воспроизведения электрической емкости<br>от $\pm 0.25$ до $\pm 0.75$ %; погрешность воспроизведения частоты напряжения и силы<br>тока $\pm 2.5 \cdot 10^{-6}$ . |

Таблица 2 - Средства поверки

Таблина 3 - Вспомогательные средства поверки

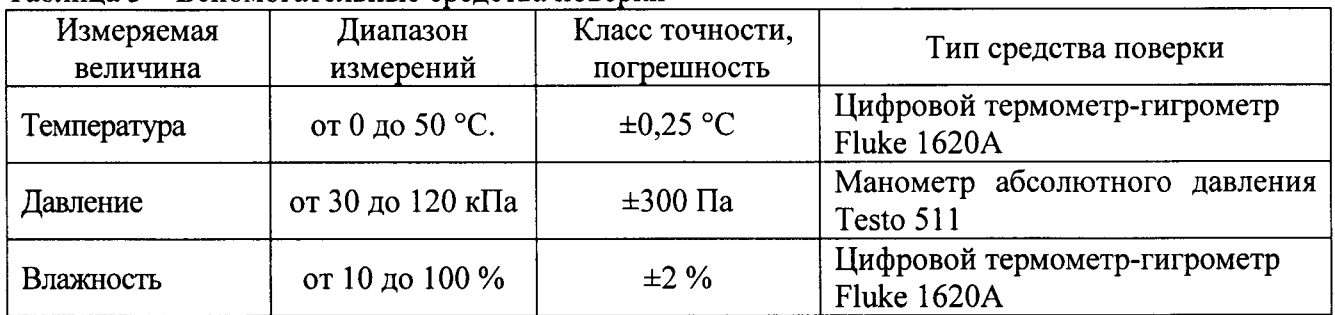

## 3 ТРЕБОВАНИЯ К КВАЛИФИКАЦИИ ПОВЕРИТЕЛЕЙ

К поверке допускаются лица, изучившие эксплуатационную документацию на поверяемые средства измерений, эксплуатационную документацию на средства поверки и соответствующие требованиям к поверителям средств измерений согласно ГОСТ Р 56069-2014.

## 4 ТРЕБОВАНИЯ БЕЗОПАСНОСТИ

4.1 При проведении поверки должны быть соблюдены требования ГОСТ 12.27.0-75, ГОСТ 12.3.019-80, ГОСТ 12.27.7-75, требованиями правил по охране труда при эксплуатации электроустановок, утвержденных приказом Министерства труда и социальной защиты Российской Федерации от 24 июля 2013 г № 328Н.

4.2 Средства поверки, вспомогательные средства поверки и оборудование должны соответствовать требованиям безопасности, изложенным в руководствах по их эксплуатации.

# 5 УСЛОВИЯ ПРОВЕДЕНИЯ ПОВЕРКИ

При проведении поверки должны соблюдаться следующие условия:

- температура окружающего воздуха (23  $\pm$  5) °C;
- относительная влажность не более 80 %;
- атмосферное давление от 84 до 106 кПа или от 630 до 795 мм рт. ст.;

### 6 ПОДГОТОВКА К ПОВЕРКЕ

 $6.1$ Перед проведением поверки лолжны быть выполнены следующие подготовительные работы:

- проведены технические  $\mathbf{M}$ организационные мероприятия по обеспечению проводимых соответствии действующими безопасности работ  $\overline{B}$  $\mathbf{c}$ положениями ГОСТ 12.27.0-75:

- проверить наличие действующих свидетельств поверки основные на  $\mathbf{u}$ вспомогательные средства поверки.

6.2 Средства поверки и поверяемый прибор должны быть подготовлены к работе согласно их руководствам по эксплуатации.

6.3 Проверено наличие удостоверения у поверителя на право работы на электроустановках с напряжением до 1000 В с группой допуска не ниже III.

6.4 Контроль условий проведения поверки по пункту 5 должен быть проведен перед началом поверки.

### 7 ПРОВЕДЕНИЕ ПОВЕРКИ

#### 7.1 Внешний осмотр

Перед поверкой должен быть проведен внешний осмотр, при котором должно быть установлено соответствие поверяемого прибора следующим требованиям:

- не должно быть механических повреждений корпуса. Все надписи должны быть четкими и ЯСНЫМИ;

- все разъемы, клеммы и измерительные провода не должны иметь повреждений и должны быть чистыми.

При наличии дефектов поверяемый прибор бракуется и подлежит ремонту.

#### 7.2 Опробование

Опробование мультиметров проводят путем проверки их на функционирование в соответствии с руководством по эксплуатации.

При отрицательном результате проверки прибор бракуется и направляется в ремонт.

#### 7.3 Определение абсолютной погрешности измерений напряжения постоянного тока

Определение абсолютной погрешности измерений напряжения постоянного тока проводят при помощи калибратора универсального FLUKE 5522A методом прямых измерений в следующей последовательности:

7.3.1 В мультиметрах установить режим измерений напряжения постоянного тока согласно РЭ.

7.3.2 Подключить мультиметр к калибратору в соответствии с РЭ калибратора и мультиметра.

7.3.3 На калибраторе установить поочередно значения постоянного выходного напряжения равные 10 %, 50 % и 90 % от верхнего значения диапазона. Одно из значений выбирают отрицательной полярности.

7.3.4 Определить абсолютную погрешность измерений напряжения по формуле (1):

$$
\Delta = X - X_3,\tag{1}
$$

где X - значение по показаниям испытываемых мультиметров,

Хэ - значение задаваемое эталонным прибором.

Результаты поверки считать положительными, если значения погрешностей, определенные по формуле (1), находятся в пределах, приведенных в таблице 4:

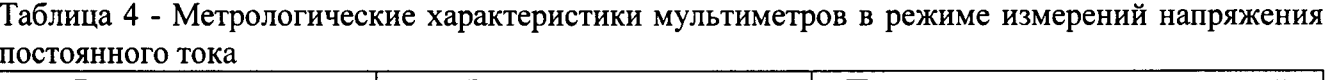

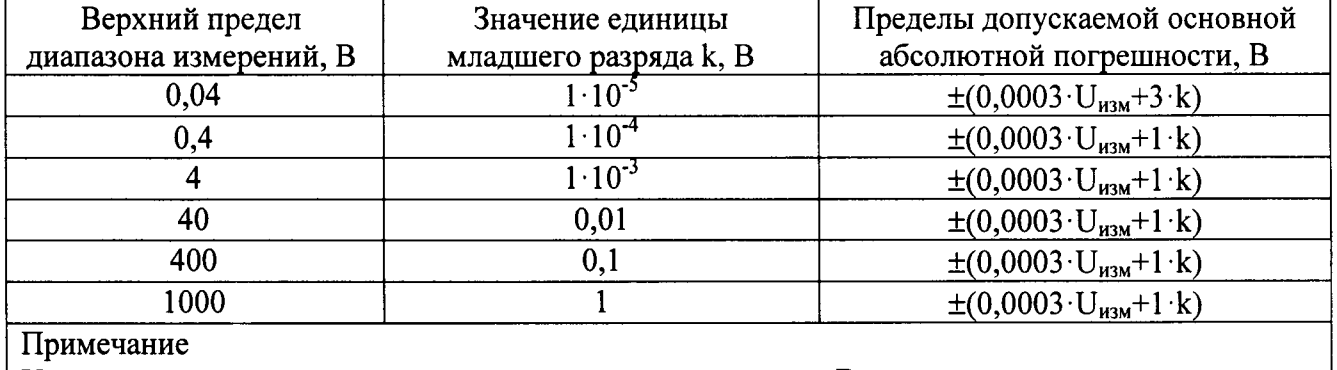

U<sub>изм</sub> - измеренное значение напряжения постоянного тока, В

7.4 Определение абсолютной погрешности измерений напряжения переменного тока

Определение абсолютной погрешности измерений напряжения переменного тока проводят при помощи калибратора универсального FLUKE 5522A методом прямых измерений в следующей последовательности:

7.4.1 В мультиметре установить режим измерений напряжения переменного тока согласно РЭ.

7.4.2 Подключить мультиметр к калибратору в соответствии с РЭ калибратора и мультиметра.

7.4.3 На калибраторе установить поочередно значения переменного выходного напряжения равные 20 %, 50 % и 90 % от верхнего значения диапазона. Частоту напряжения с калибратора устанавливать из ряда - 50 Гц, 500 Гц, 1 кГц, 5 кГц, 50 кГц и 100 кГц (в соответствии с таблицей 5 для установленного диапазона измерений).

7.4.4 Определить абсолютную погрешность измерений напряжения по формуле (1).

считать положительными, погрешностей. Результаты поверки если значения определенные по формуле (1), находятся в пределах, приведенных в таблице 5:

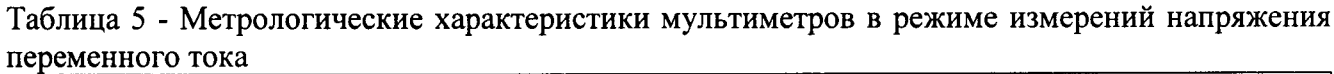

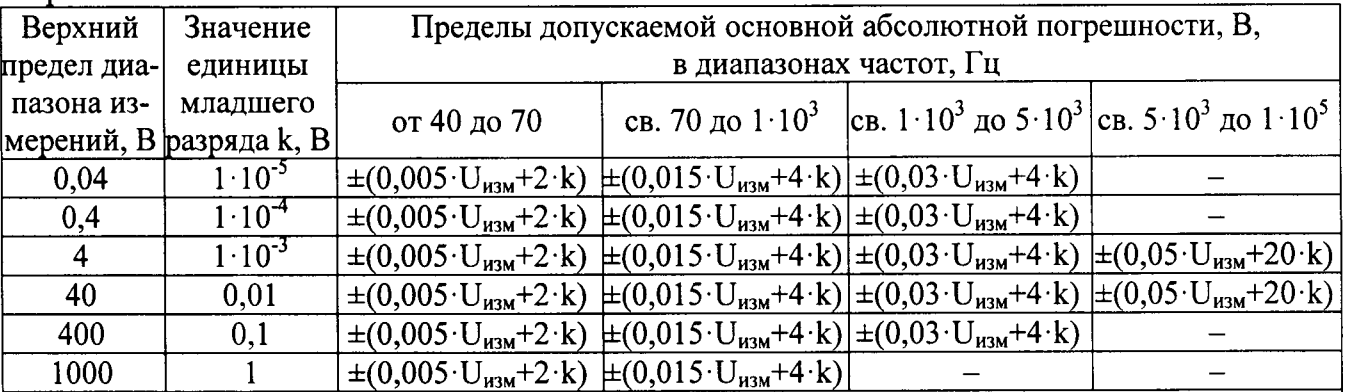

Примечания

 $U_{\text{H3M}}$  – измеренное значение напряжения переменного тока, В

Для диапазона частот от 40 Гц до 5 кГц при уровне  $\leq 10\%$  от верхнего предела диапазона измерений дополнительная погрешность составит 2·k

Для диапазона частот св. 5 кГц до 50 кГц при уровне ≤10% от верхнего предела диапазона измерений дополнительная погрешность составит 10·k

Для диапазона частот св. 50 кГц до 100 кГц при уровне ≤10% от верхнего предела диапазона измерений дополнительная погрешность составит 20·k

### 7.5 Определение абсолютной погрешности измерений частоты напряжения переменного тока

Определение абсолютной погрешности измерений частоты напряжения переменного тока проводят при помощи калибратора универсального FLUKE 5522A в следующей последовательности:

7.5.1 На мультиметре установить режим измерений частоты согласно РЭ.

7.5.2 Подключить мультиметр к калибратору в соответствии с РЭ калибратора и мультиметра.

7.5.3 На калибраторе установить напряжение 5 В и задать поочередно несколько значений частоты выходного напряжения, равномерно распределенных по выбранному диапазону измерений мультиметра. Одно из выбранных значений должно обязательно находиться в начале диапазона (примерно 10 % от верхнего значения диапазона), еще одно - в конце диапазона.

7.5.4 Определить абсолютную погрешность измерений частоты напряжения переменного тока по формуле (1).

7.5.5 Результаты поверки считать положительными, если значения погрешностей, определенные по формуле (1), находятся в пределах, приведенных в таблице 6:

Таблица 6 - Метрологические характеристики мультиметров в режиме измерений частоты напряжения переменного тока

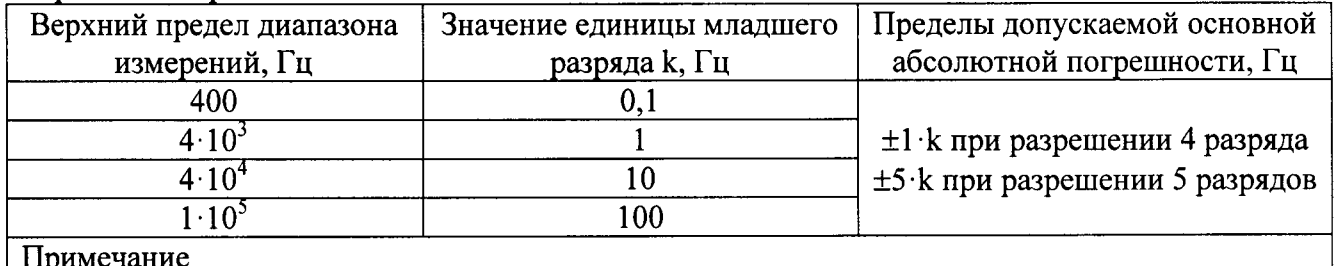

Минимальное измеряемое значение 5 Гц.

#### 7.6 Определение абсолютной погрешности измерений силы постоянного тока

Определение абсолютной погрешности измерений силы постоянного тока проводят при помощи калибратора универсального FLUKE 5522A методом прямых измерений в следующей последовательности:

7.6.1 В мультиметре установить режим измерений силы постоянного тока согласно РЭ.

7.6.2 Подключить мультиметр к калибратору в соответствии с РЭ калибратора и мультиметра.

7.6.3 На калибраторе установить поочередно несколько значений силы постоянного тока, равномерно распределенных по выбранному диапазону измерений мультиметров. Одно из выбранных значений должно обязательно находиться в начале диапазона (примерно 10 % от верхнего значения диапазона), еще одно - в конце диапазона.

7.6.4 Определить абсолютную погрешность измерений силы постоянного тока по формуле  $(1)$ .

7.6.5 Результаты поверки считать положительными, если значения погрешностей, определенные по формуле (1), находятся в пределах, приведенных в таблице 7:

Таблица 7 - Метрологические характеристики мультиметров в режиме измерений силы постоянного тока

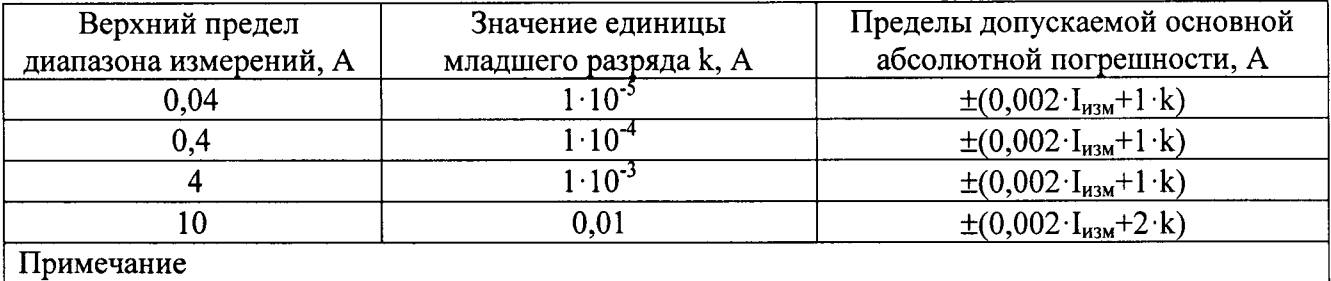

 $\parallel$   $I_{\text{max}}$  – измеренное значение силы постоянного тока, A

#### 7.7 Определение абсолютной погрешности измерений силы переменного тока

Определение абсолютной погрешности измерений силы переменного тока проводят при помощи калибратора универсального FLUKE 5522A методом прямых измерений в следующей последовательности:

7.7.1 В мультиметре установить режим измерений силы переменного тока согласно РЭ.

7.7.2 Подключить мультиметр к калибратору в соответствии с РЭ калибратора и мультиметра.

7.7.3 На калибраторе установить поочередно значения силы переменного выходного тока равные 20 %, 50 % и 90 % от верхнего значения диапазона. Частоту напряжения с калибратора устанавливать из ряда - 50 Гц, 500 Гц, 1 кГц, 5 кГц и 10 кГц (в соответствии с таблицей 8 для установленного диапазона измерений).

7.7.4 Определить абсолютную погрешность измерений силы переменного тока по формуле  $(1)$ .

7.7.5 Результаты поверки считать положительными, если значения погрешностей, определенные по формуле (1), находятся в пределах, приведенных в таблице 8:

Таблица 8 - Метрологические характеристики мультиметров в режиме измерений силы переменного тока

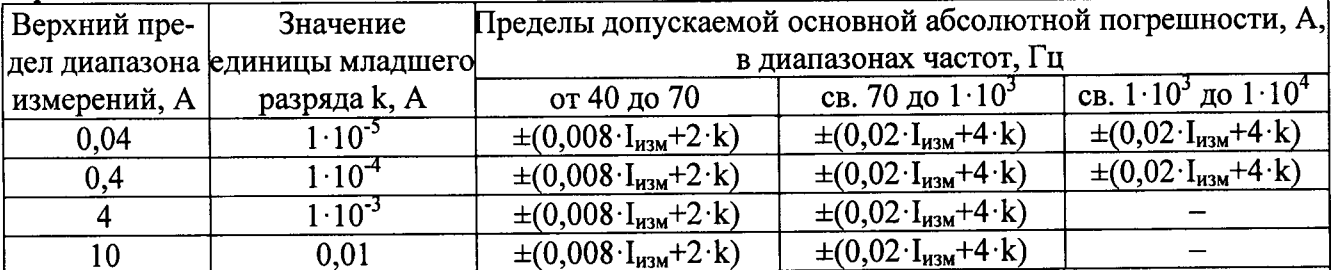

Примечания

 $I_{H3M}$  – измеренное значение силы переменного тока, А

Для диапазона частот от 40 Гц до 1 кГц при уровне ≤10% от верхнего предела диапазона измерений дополнительная погрешность составит 2 k

Для диапазона частот св. 1 кГц до 10 кГц при уровне <10% от верхнего предела диапазона измерений дополнительная погрешность составит 10 k

## 7.8 Определение абсолютной погрешности измерений частоты переменного тока

Определение абсолютной погрешности измерений частоты переменного тока проводят при помощи калибратора универсального FLUKE 5522A методом прямых измерений в следующей последовательности:

7.8.1 На мультиметре установить режим измерений частоты согласно РЭ.

7.8.2 Подключить мультиметр к калибратору в соответствии с РЭ калибратора и мультиметра.

7.8.3 На калибраторе установить силу тока 3 А и задать поочередно несколько значений частоты переменного тока, равномерно распределенных по выбранному диапазону измерений мультиметра. Одно из выбранных значений должно обязательно находиться в начале диапазона (примерно 10 % от верхнего значения диапазона), еще одно - в конце диапазона.

7.8.4 Определить абсолютную погрешность измерений частоты по формуле (1).

7.8.5 Результаты испытаний считать положительными, если значения погрешностей, определенные по формуле (1), находятся в пределах, приведенных в таблице 9:

Таблица 9 - Метрологические характеристики мультиметров в режиме измерений частоты переменного тока

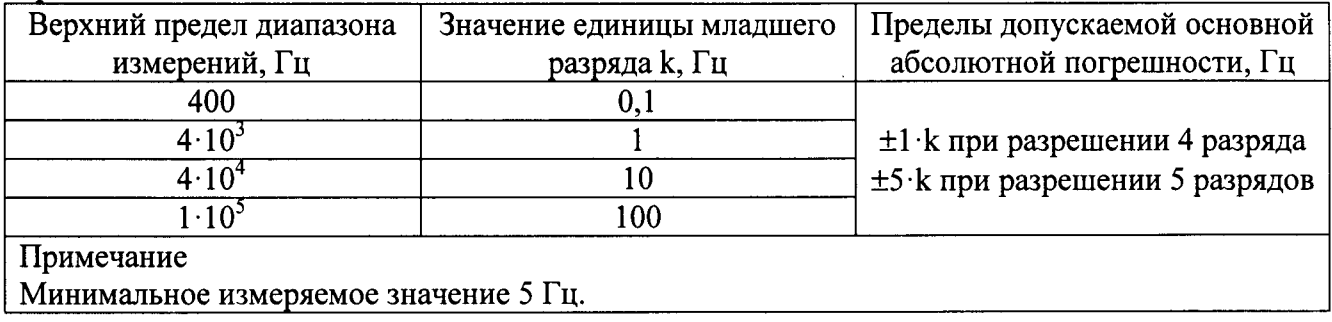

#### 7.9 Определение абсолютной погрешности измерений сопротивления постоянному току

Определение абсолютной погрешности измерений сопротивления постоянному току проводят при помощи калибратора универсального FLUKE 5522A следующей  $\mathbf{B}$ последовательности:

7.9.1 На мультиметре установить режим измерений сопротивления согласно РЭ.

7.9.2 Подключить мультиметр к калибратору в соответствии с РЭ калибратора и мультиметра.

7.9.3 На калибраторе установить поочередно несколько значений выходного сопротивления, равномерно распределенных по выбранному диапазону измерений мультиметра. Одно из выбранных значений должно обязательно находиться в начале диапазона (примерно 10 % от верхнего значения диапазона), еще одно - в конце диапазона.

7.9.4 Определить абсолютную погрешность измерения сопротивления по формуле (1).

7.9.5 Результаты поверки считать положительными, если значения погрешностей, определенные по формуле (1), находятся в пределах, приведенных в таблице 11:

Таблица 11 - Метрологические характеристики мультиметров в режиме измерений сопротивления постоянному току

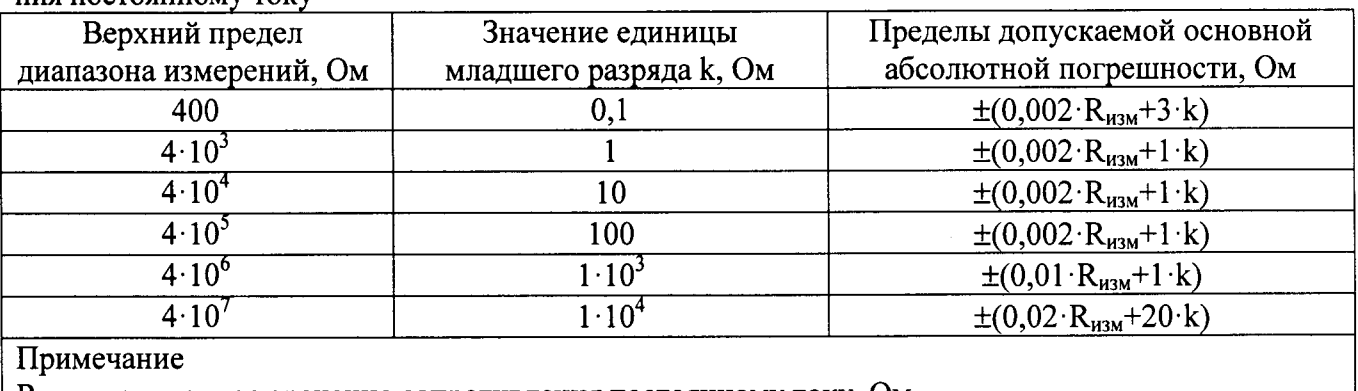

 $R_{H3M}$  – измеренное значение сопротивления постоянному току, Ом

#### 7.10 Определение абсолютной погрешности измерений электрической емкости

Определение абсолютной погрешности измерений электрической емкости проводят при помощи калибратора универсального FLUKE 5522A в следующей последовательности:

7.10.1 На мультиметре установить режим измерения электрической емкости согласно РЭ.

7.10.2 Подключить мультиметр к калибратору в соответствии с РЭ калибратора и мультиметра.

7.10.3 На калибраторе установить поочередно несколько значений емкости, равномерно распределенных по выбранному диапазону измерений мультиметра. Одно из выбранных значений должно обязательно находиться в начале диапазона (примерно 10 % от верхнего значения диапазона), еще одно - в конце диапазона.

7.10.4 Определить абсолютную погрешность измерения емкости по формуле (1).

7.10.5 Результаты поверки считать положительными, если значения погрешностей, определенные по формуле (1), находятся в пределах, приведенных в таблице 12:

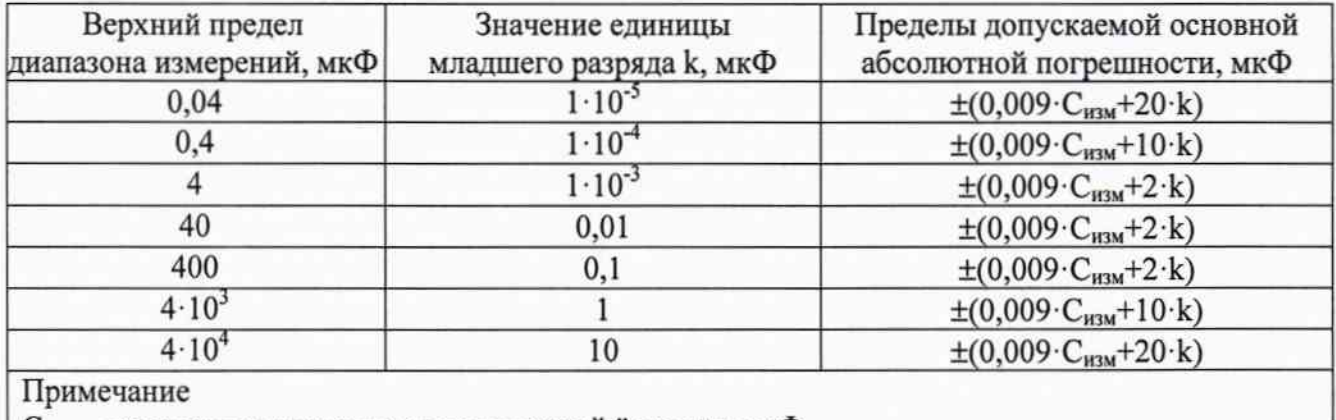

Таблица 12 - Метрологические характеристики мультиметра в режиме измерений электрической ёмкости

 $C_{H3M}$  – измеренное значение электрической ёмкости, мкФ

#### 7.11 Определение абсолютной погрешности измерений температуры

Определение абсолютной погрешности измерений температуры проводят при помощи калибратора универсального FLUKE 5522A в следующей последовательности:

7.11.1 На мультиметре установить режим измерения температуры согласно РЭ.

7.11.2 Подключить мультиметр к калибратору в соответствии с РЭ калибратора и мультиметра.

7.11.3 На калибраторе установить поочередно несколько значений температуры, равномерно распределенных по выбранному диапазону измерений мультиметра. Одно из выбранных значений должно обязательно находиться в начале диапазона, еще одно - в конце диапазона.

7.11.4 Определить абсолютную погрешность измерения температуры по формуле (1).

7.11.5 Результаты поверки считать положительными, если значения погрешностей, определенные по формуле (1), находятся в пределах, приведенных в таблице 12:

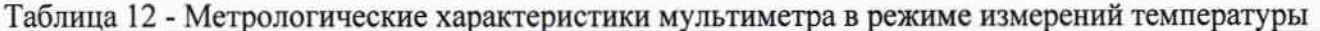

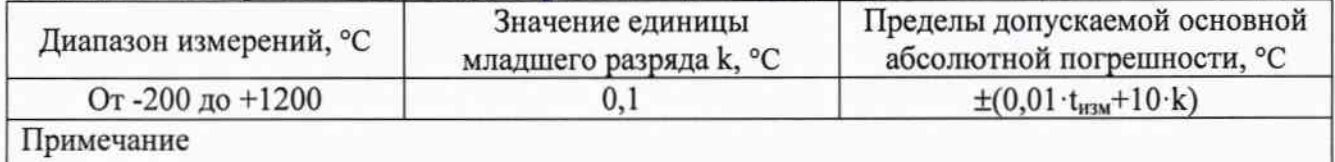

 $t_{\text{H3M}}$  – измеренное значение температуры, °С

#### 8 ОФОРМЛЕНИЕ РЕЗУЛЬТАТОВ ПОВЕРКИ

8.1 При положительных результатах поверки нагрузок оформляется свидетельство о соответствии приказом Минпромторга России **OT** 02.07.2015  $\mathbf{c}$ поверке  $\, {\bf B}$ № 1815 "Об утверждении Порядка проведения поверки средств измерений, требования к знаку поверки и содержанию свидетельства о поверке".

8.2 При отрицательных результатах поверки прибор не допускается к дальнейшему применению, в паспорт вносится запись о непригодности его к эксплуатации, знак предыдущей поверки гасится, свидетельство о поверке аннулируется и выдается извещение о непригодности.

Главный метролог AO «ПриСТ»

Hun-1-

А.Н. Новиков